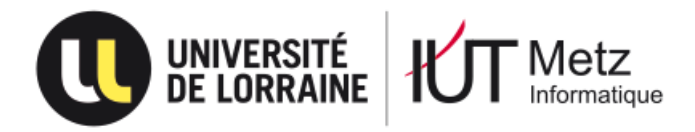

# **Rapport de Projet Tutoré (S4) présenté par**

# Florian Ayerbe

Clément Deloison

Emma Hodson

Benoît Schneider

# **En vue de l'obtention du D.U.T. Informatique**

Académie de Nancy-Metz Université de Lorraine Institut Universitaire Technologique de Metz Département Informatique Promotion 2015-2017

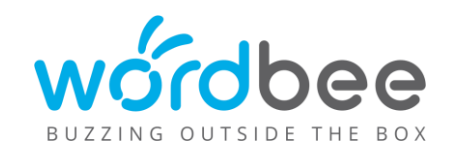

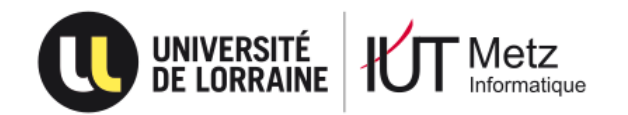

## **Remerciements**

<span id="page-1-0"></span>Un grand merci à toutes les personnes qui ont contribué à la réalisation du projet, à l'équipe pédagogique qui nous a encadrés, M. Cédric Pons pour sa disponibilité et ses conseils, ainsi que l'entreprise Wordbee pour l'opportunité de réaliser un projet professionnalisant, ce qui constitue une expérience enrichissante.

# **Sommaire**

<span id="page-2-0"></span>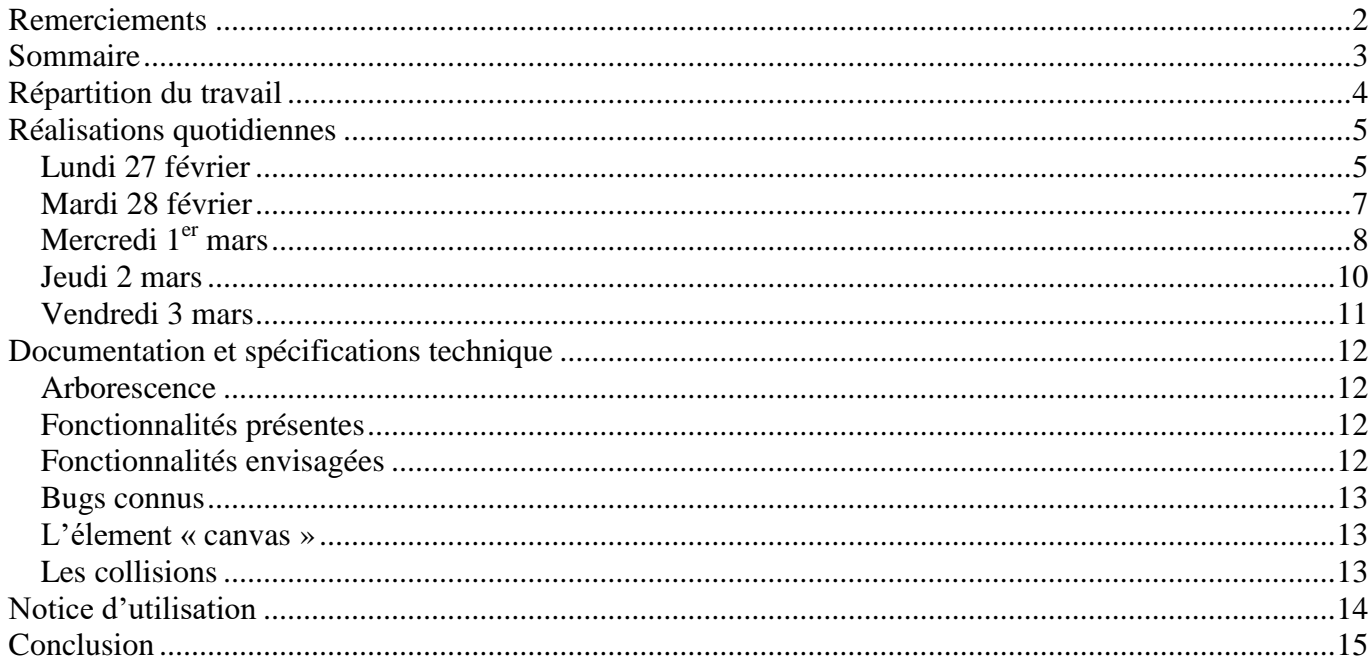

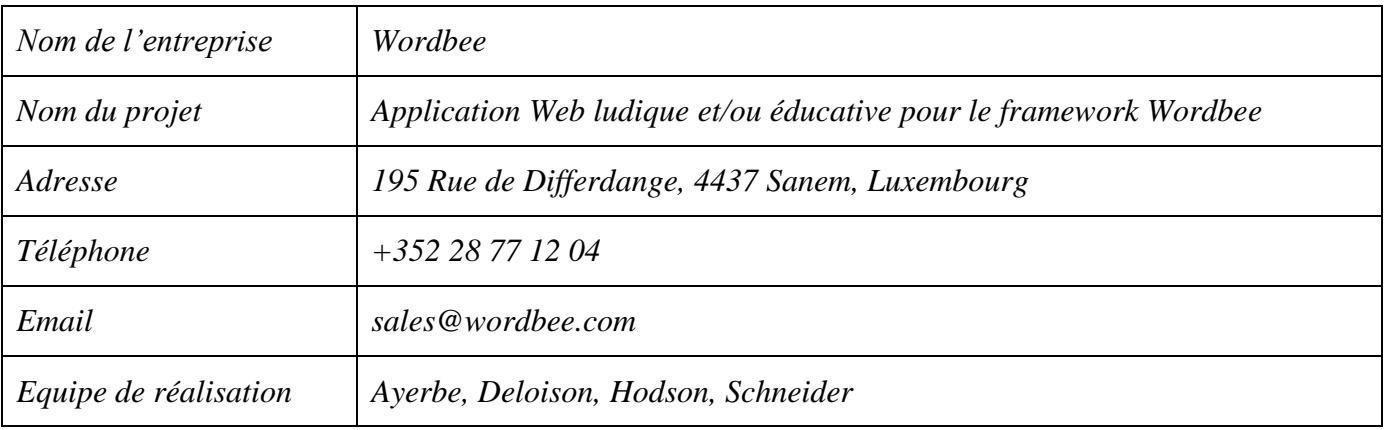

## **Répartition du travail**

<span id="page-3-0"></span>Il a été décidé de scinder l'équipe en deux binômes (qui sont « développement » et « données/graphisme). Le premier est composé d'Emma HODSON ainsi que de Benoît SCHNEIDER, le second quant à lui est composé de Florian AYERBE et Clément DELOISON. Cette répartition s'est voulu équilibrée afin que l'avancement des deux ensembles se fasse en parallèle et au même rythme.

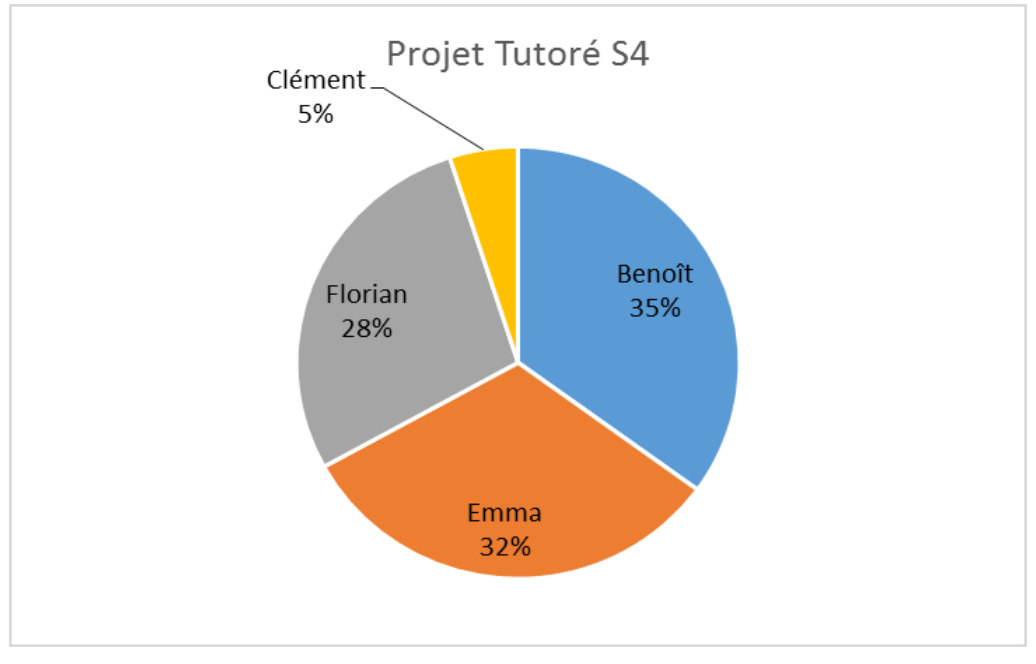

*Graphique final de la répartition des tâches réalisées*

# **Réalisations quotidiennes**

## <span id="page-4-1"></span><span id="page-4-0"></span>**Lundi 27 février**

Le premier jour, Benoît SCHNEIDER a eu la responsabilité d'être chef de projet. Il a donc rapidement pris les choses en main en anticipant l'avancement du projet tout au long de semaine en divisant l'équipe en deux groupes de deux. Les objectifs du jour ont ensuite été définis.

Tout d'abord, le binôme « développement » s'est chargé de réaliser un « socle » du jeu permettant au joueur de se déplacer et de faire feu (en se basant sur la seconde disposition du jeu proposée dans le cahier des charges). Un petit menu sur lequel il faut presser une touche pour lancer le jeu ainsi que les déplacements des objets (horizontaux et verticaux) ont été implémentés.

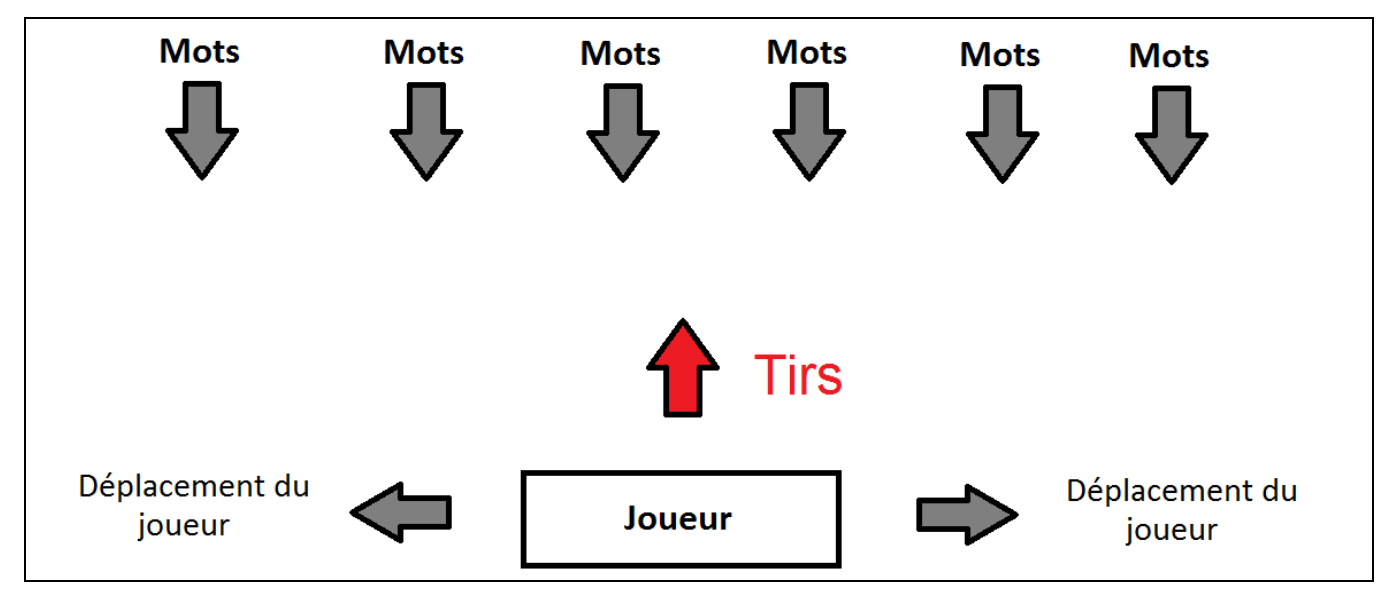

*Seconde disposition de la zone de jeu*

Par la suite, le binôme « données/graphisme » s'est chargé de réaliser différentes esquisses (dont certaines à l'aide contenu libre de droits) pour illustrer la zone de jeu ainsi que (à savoir l'image du joueur, des projectiles et du fond). Différents essais d'intégration ont ensuite été effectués et il a été décidé d'utiliser un fond statique afin de ne pas perturber l'utilisateur par la fatigue oculaire que l'animation implique.

Les objectifs du jour ayant été atteints, l'équipe a procédée à quelques améliorations supplémentaires afin de gagner du temps pour le lendemain. A savoir l'ajout d'une musique de fond, d'un système de tir non linéaire et d'un son pour celui-ci. La zone du joueur s'est ensuite vue délimitée afin que celui-ci ne sorte pas du cadre du jeu. Finalement, une tentative de « recyclage » des objets projectile a été réalisées dans le but ne pas avoir à instancier un trop grand nombre de projectiles lors d'une même session de jeu (en minimisant l'utilisation de la mémoire). On entend par là que lorsqu'un projectile atteint le haut de l'écran ou détruit une cible, il est détruit puis replacé dans la liste. Malheureusement, la tentative fût peu concluante et il en résulte non pas un « recyclage » mais un nettoyage (destruction pure et simple de l'objet).

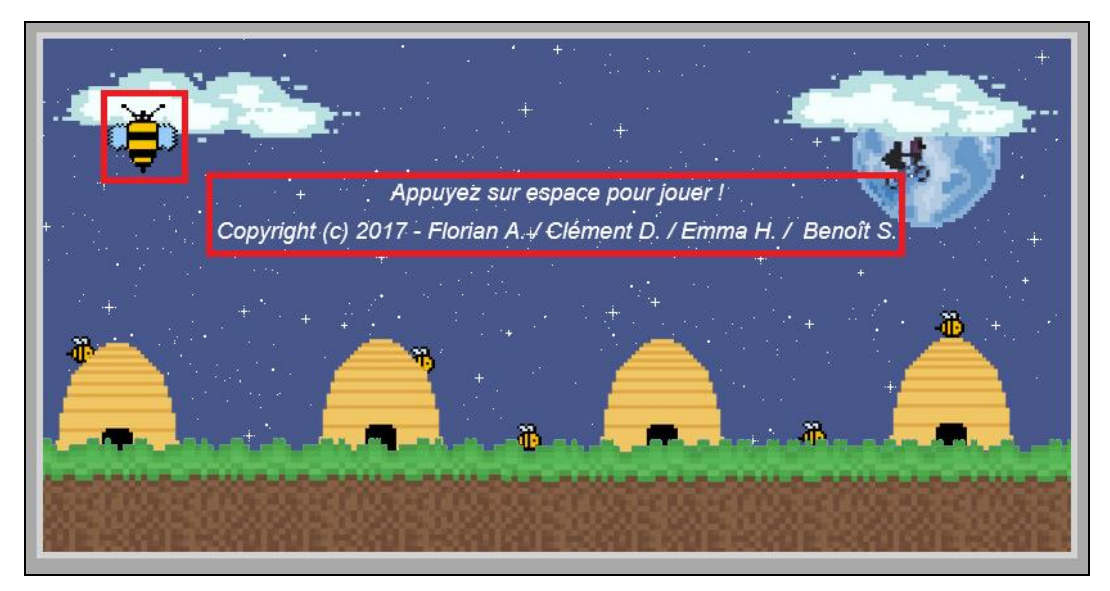

*Capture du mini-menu*

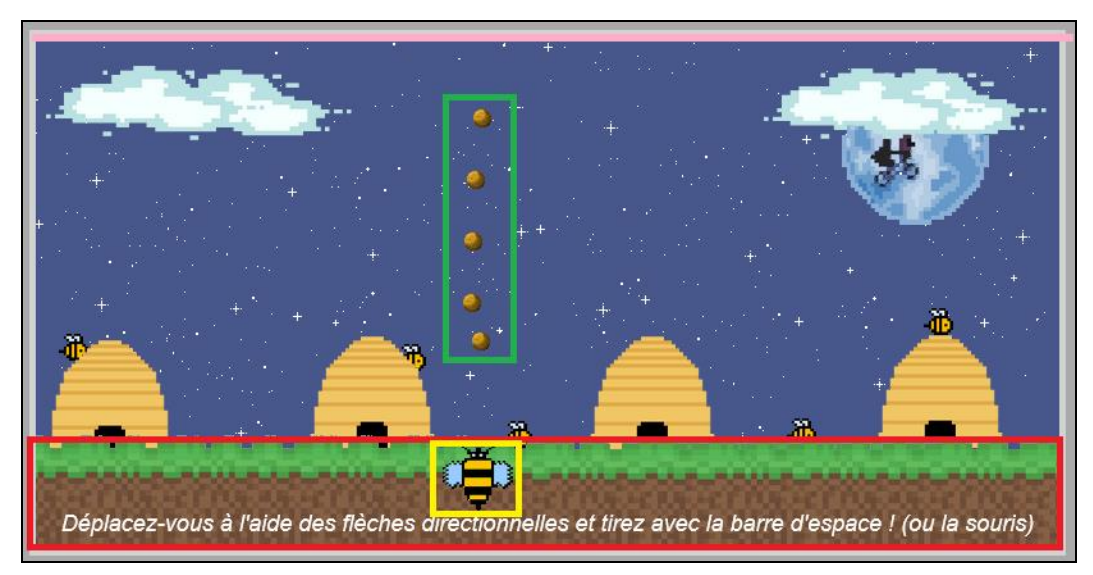

*Capture de la zone de jeu (notez la ligne rose qui représente l'endroit où les projectiles sont détruits)*

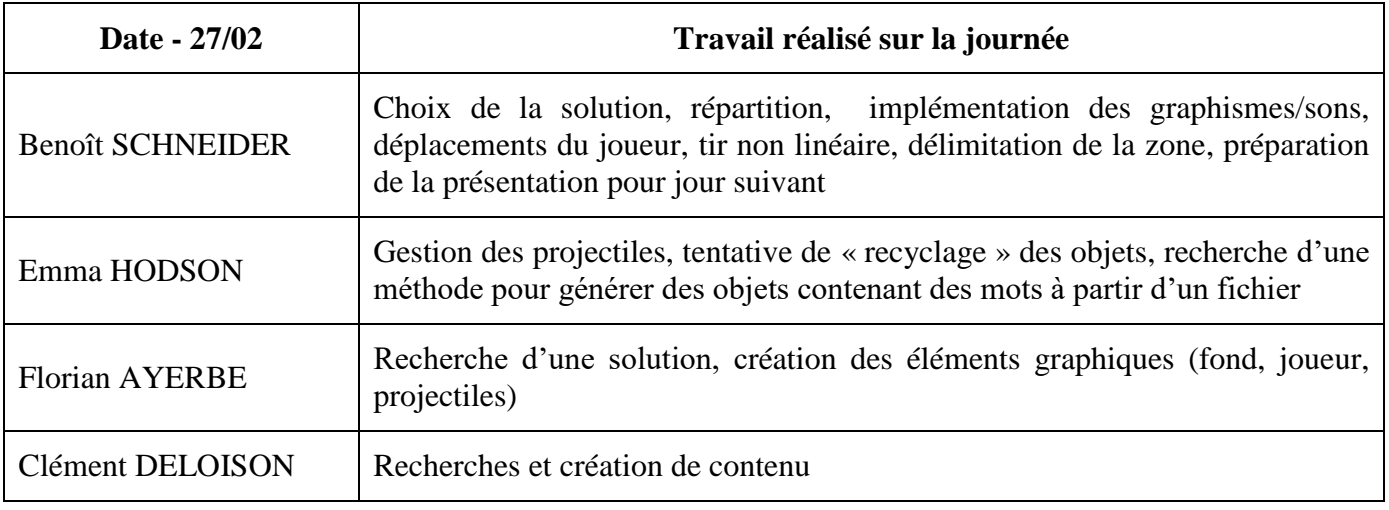

#### <span id="page-6-0"></span>**Mardi 28 février**

Le lendemain, Florian AYERBE s'est vu attribué à son tour la responsabilité de chef de projet. Le binôme « développement » quant à lui s'est chargé de rendre le code lisible et compréhensible, de gérer le score ainsi que de tester les collisions des projectiles avec les « ennemis » (mots bon comme mauvais).

Suite à cela, le second binôme a commencé à remplir les dictionnaires de langue (à l'aide de bases de données fournies par l'entreprise) qui pourraient servir de base pour le jeu. Cette tâche reste bien évidemment incomplète, seulement quelques mots de chaque langue ont été utilisés. Une tentative visant à dynamiser l'arrière-plan (à l'aide de nuages se déplaçant) a été effectuée, presque concluante (problème de superposition).

Il s'en est suivi une réflexion quant à un menu un peu plus interactif que celui de départ. Quelques images ont été ajoutées pour animer le déplacement du joueur et le tir. Suite à la remarque émise par M. Pons, une fonction capable de générer les « mauvais mots » à partir d'un dictionnaire de bons mots a été produite. Cependant, son utilisation n'a jamais eu lieu car le facteur aléatoire produisant des mots incohérents et parfois considérés justes alors qu'ils sont faux et inversement. Quelques éléments graphiques qui serviront de base pour la deuxième version du jeu ont été créés.

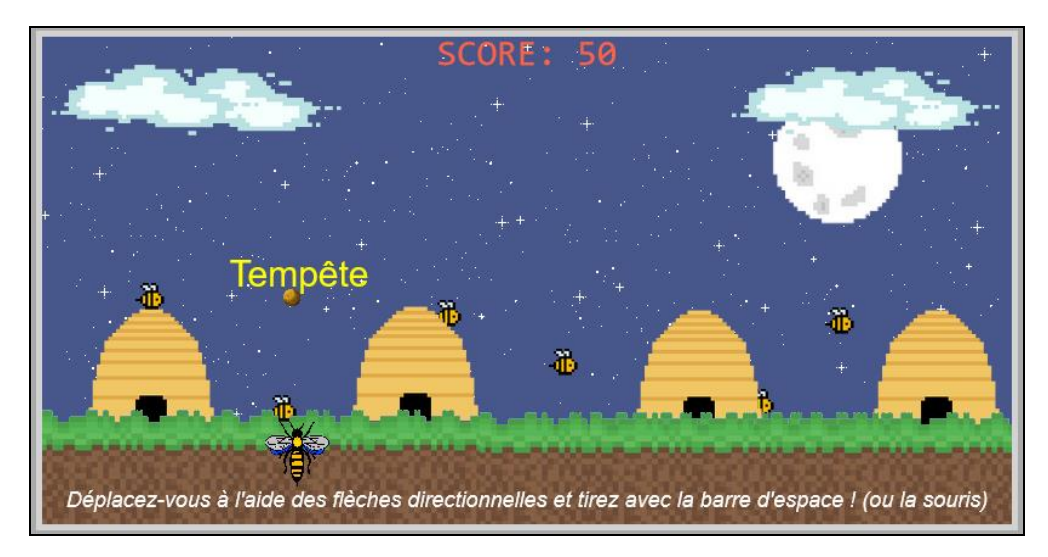

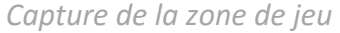

<span id="page-6-1"></span>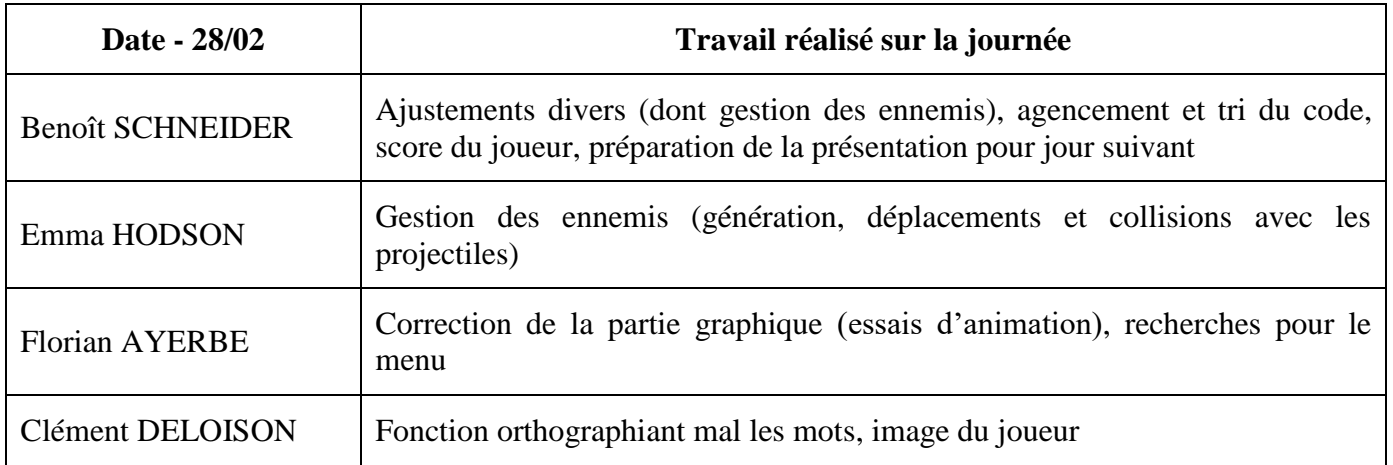

## **Mercredi 1er mars**

Le jour suivant, Clément DELOISON a pris en charge le projet. Le premier binôme s'est chargé de gérer les erreurs. Le taux de rafraîchissement de l'élément « canvas » (contenant le jeu) étant fixé à 60 images par secondes, celles-ci ralentissaient de manière signification le jeu, rendant l'expérience utilisateur désagréable. Le binôme a ensuite conçu et réalisé un menu contenant différentes fonctionnalités (jouer au jeu, changer la langue des mots, couper ou non le son, crédits). Les vies, un bouton retour, de même que le comportement des mots ont d'ailleurs été intégrés (zigzag, couleurs lors de collisions, dissociation des bons et mauvais mots). Ajoutons à cela le choix d'une difficulté progressive par l'équipe (taux d'apparition et vitesse croissante au fil du temps). Notons également que la vitesse de déplacement du joueur et des projectiles a été augmentée afin de permettre d'aller de plus en plus loin lors de l'augmentation de la difficulté (la délimitation de la zone du joueur ayant été supprimée).

Le second binôme pour sa part s'est vu chargé une nouvelle fois des graphismes et du choix des couleurs pour garder une certaine lisibilité. Plusieurs modifications des éléments audio et différents essais graphiques indépendants ont aussi été effectuées. Des nuages se déplaçant horizontalement en arrière-plan ont été retenus.

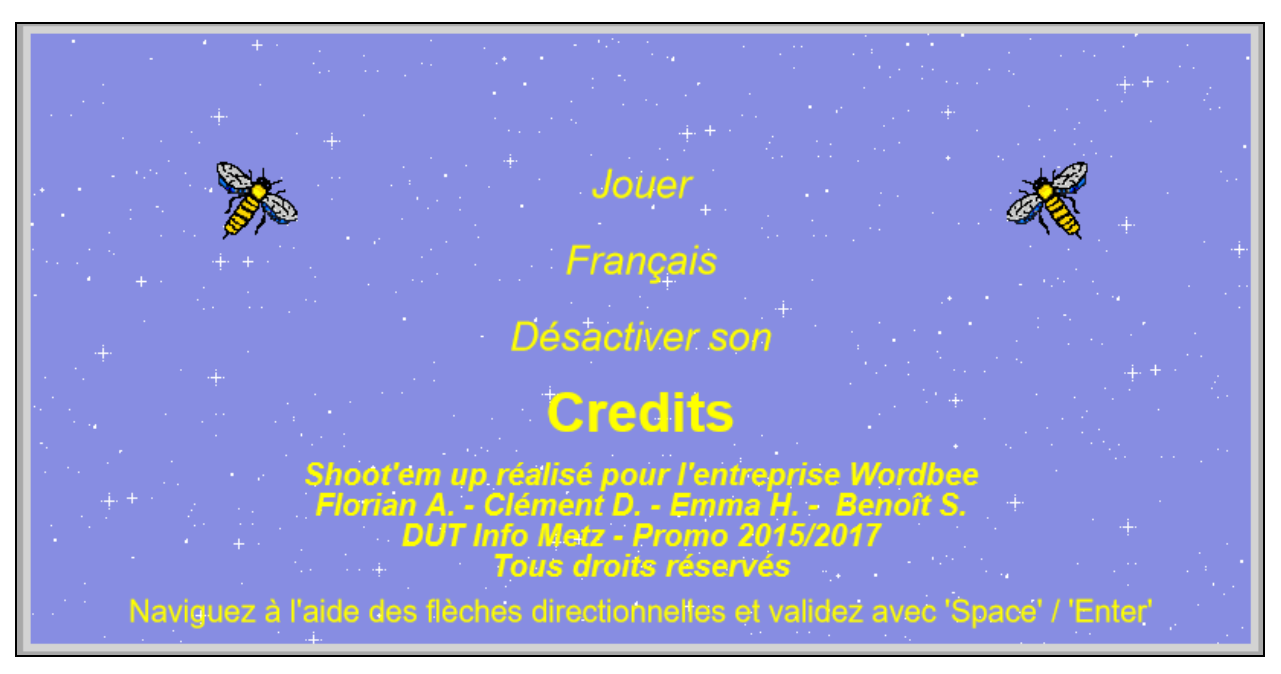

*Capture du menu (avec crédits sélectionnés)*

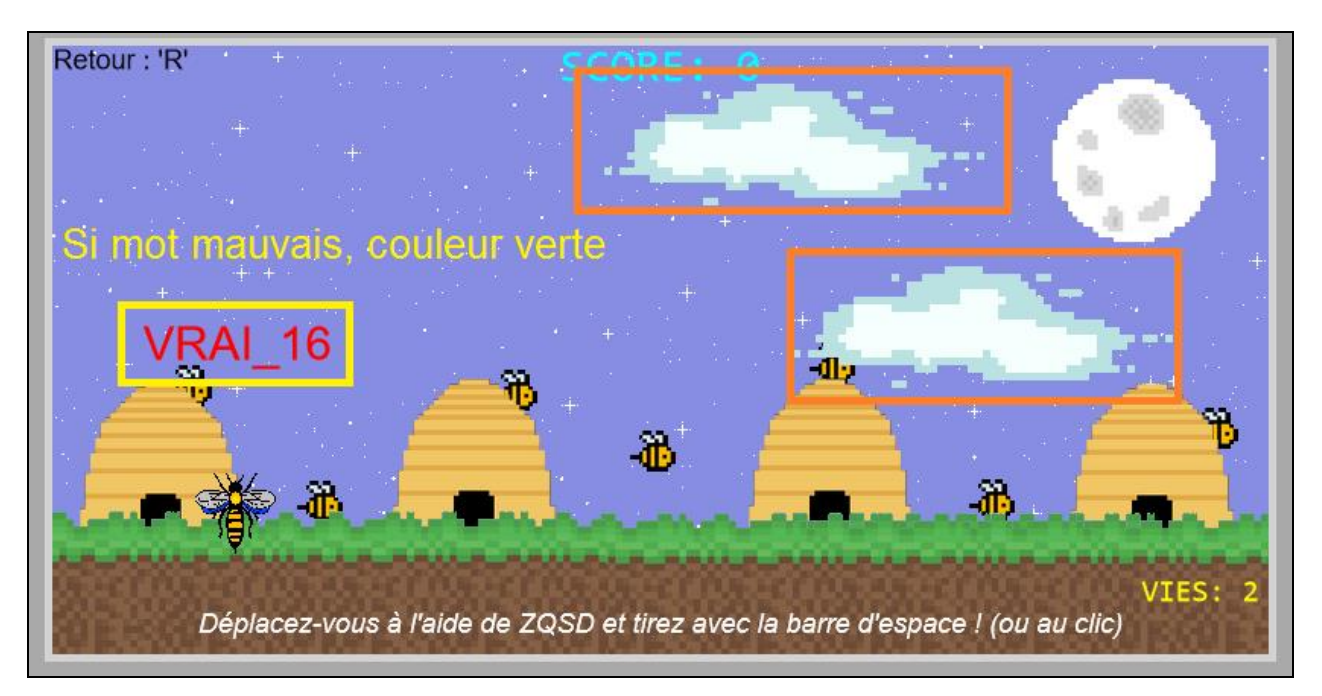

*Capture de la zone de jeu (nuages et mot touché encadrés)*

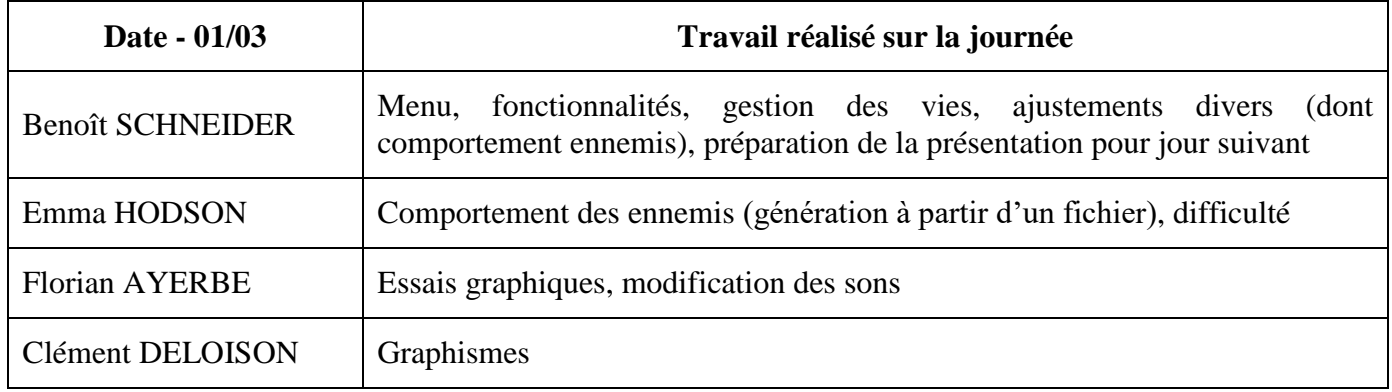

#### <span id="page-9-0"></span>**Jeudi 2 mars**

Pour cette dernière journée entière de travail, Emma HODSON a endossée la responsabilité de chef de projet. Le premier binôme a dans un premier temps entièrement trié le code (pour gagner en lisibilité et donc en productivité). Dans un second temps, il s'est attelé à la préparation de la seconde zone de jeu, des essais pour l'utilisation de la souris, une nouvelle animation à la « mort » d'un mot, de l'écran de fin de partie, de la transformation de la seconde zone de jeu et bien évidemment du débogage et tests du jeu.

Suite à cela, le second binôme a continué de créer les éléments de la seconde disposition de jeu tout en rédigeant parallèlement une ébauche du rapport rendu.

Les tests initiaux des fichiers sources n'ont pas pu être effectués, ce qui entraine un plantage de l'application à son lancement s'il venait à manquer un élément. Des difficultés ont été rencontrées lors des essais avec la gestion de la souris, elle entre en conflit avec ce qui avait déjà été réalisé.

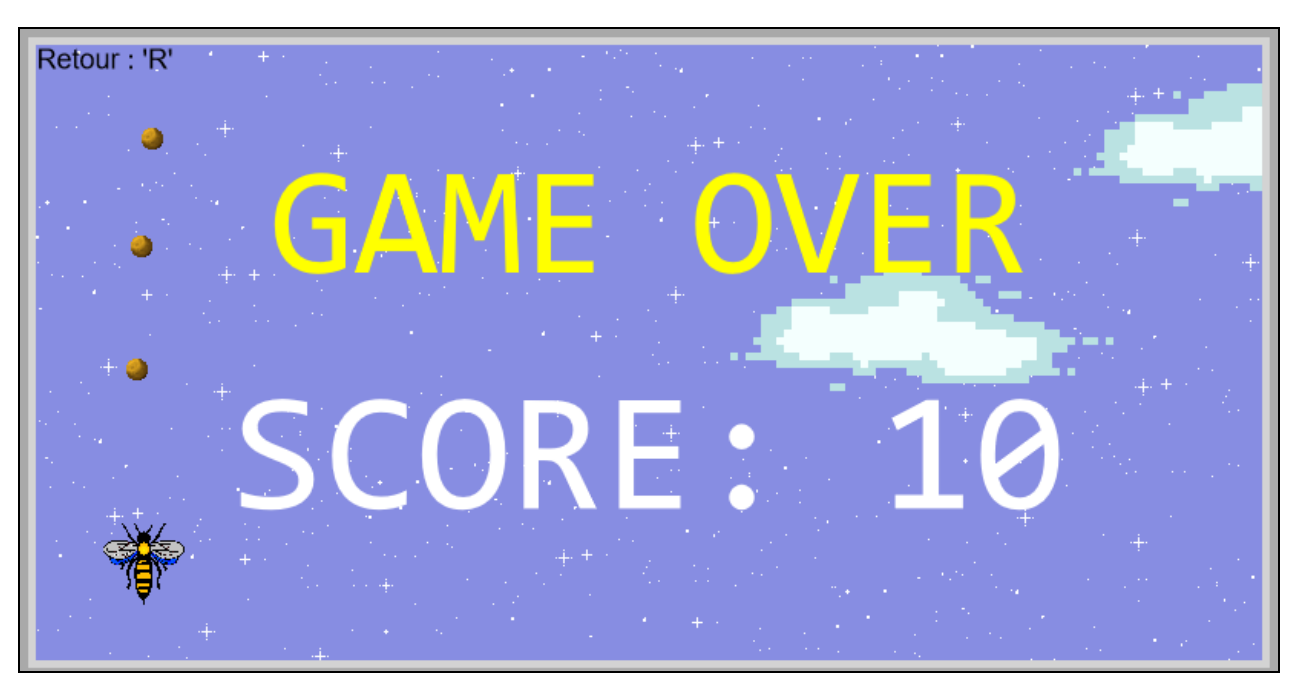

*Capture de l'écran de fin de partie (le joueur peut toujours s'y déplacer et faire feu)*

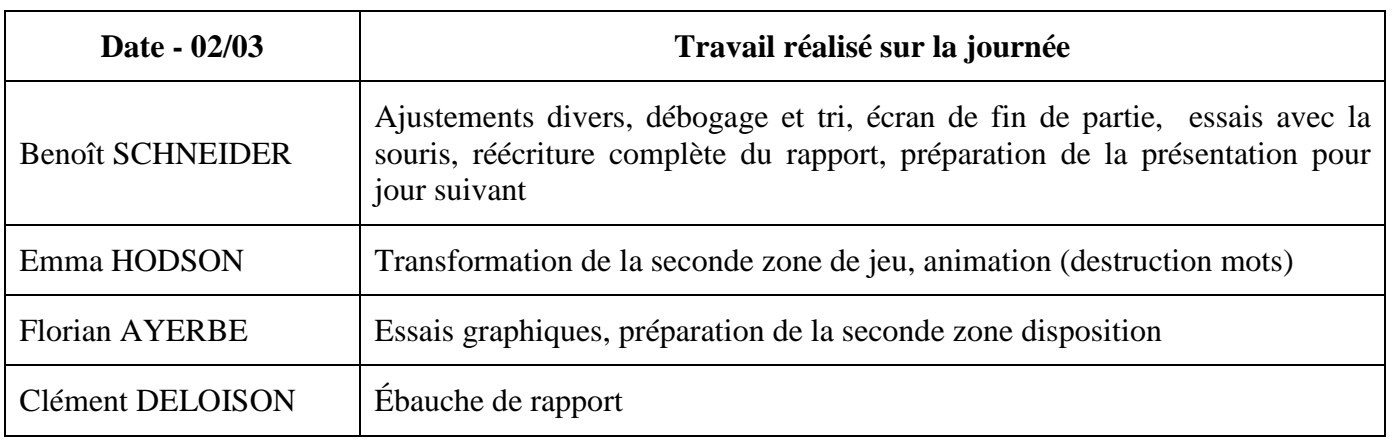

#### <span id="page-10-0"></span>**Vendredi 3 mars**

Concernant la dernière demi-journée de travail, toute l'équipe s'est donnée pour objectif de finaliser le premier jeu de tir, d'en produire un second fonctionnel ainsi que de préparer le transparent pour la présentation finale qui a eu lieu l'après-midi. La seconde disposition implique un joueur statique sur lequel des mots arrivent de 3 directions (gauche, haut et droite), le joueur dois ensuite tirer en direction des mots pour abattre les « mauvais » mots (s'ils sont « bons » et qu'ils cachent un « mauvais », il faudra être patient et attendre que la ruche absorbe le mot « bon »). Les tirs sont gérés à l'aide des flèches directionnelles.

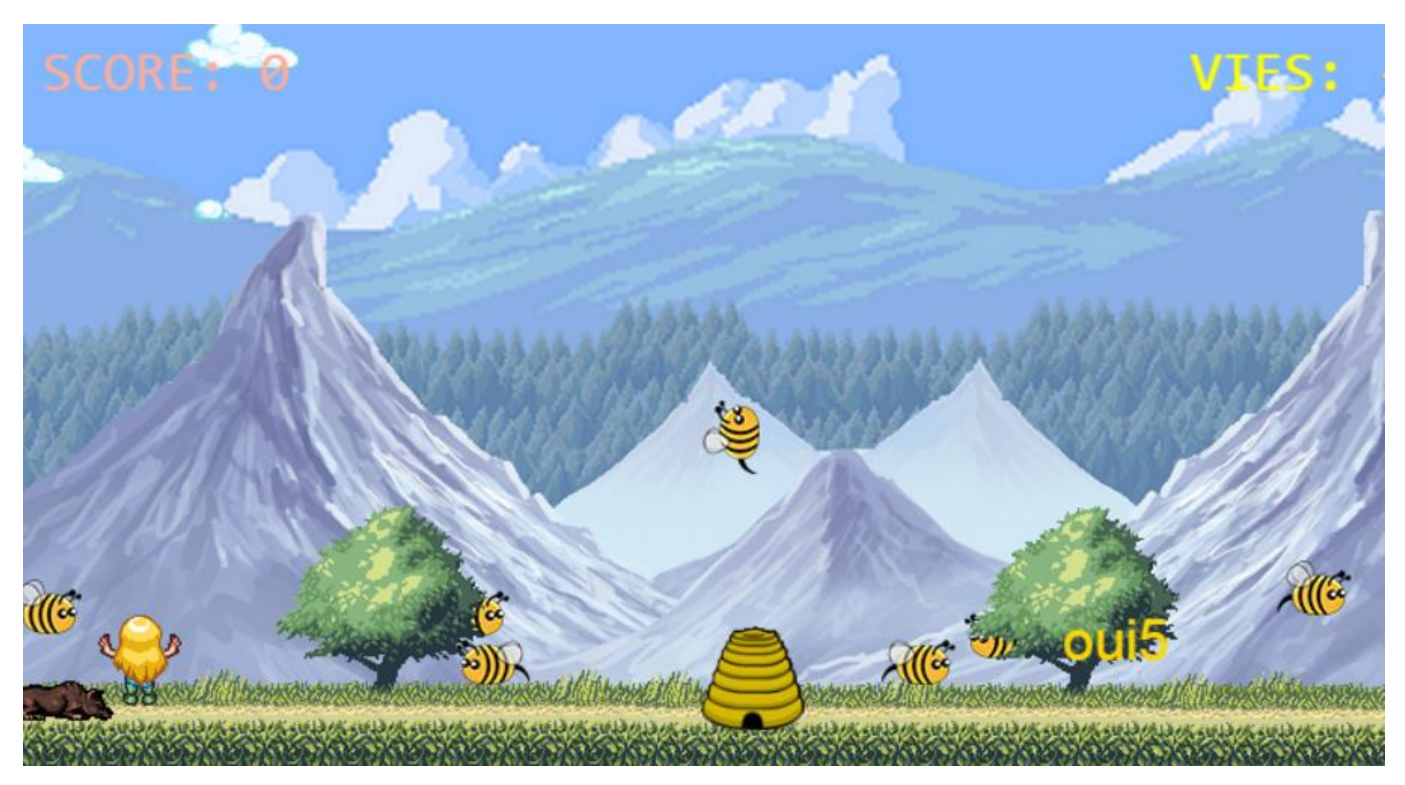

*Capture d'un pour la seconde disposition*

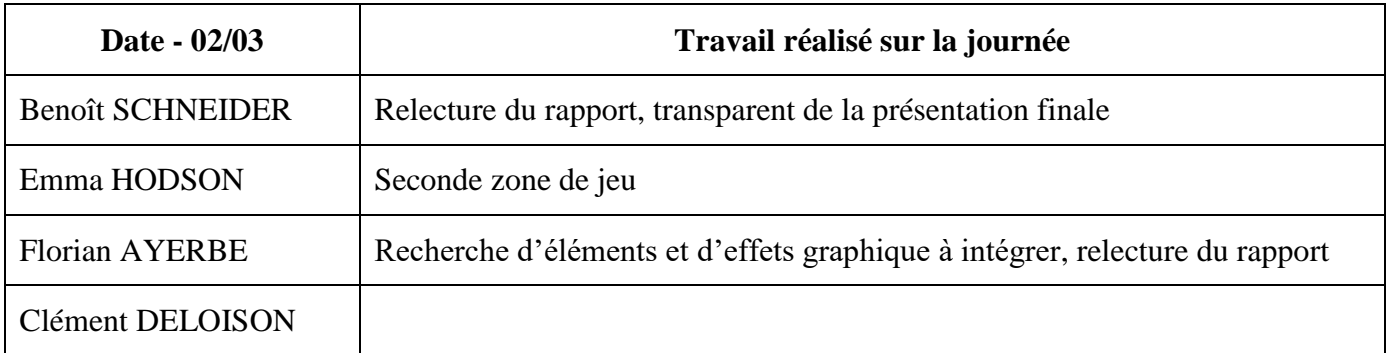

# **Documentation et spécifications technique**

## <span id="page-11-1"></span><span id="page-11-0"></span>**Arborescence**

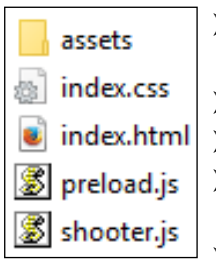

- Dossier « assets » contenant les sources graphiques/audio ainsi qu'un sous-dossier « words » contenant les dictionnaires de mots lus au format texte.
- Fichier « index.css » contenant la disposition de la fenêtre de jeu
- $\triangleright$  Fichier « index.html » chargeant le jeu à son exécution
- $\triangleright$  Fichier « preload.js » contenant toutes les déclarations de variables globales et des éléments graphique/audio
- $\triangleright$  Fichier « shooter.js » contenant toutes les fonctions du jeu

## <span id="page-11-2"></span>**Fonctionnalités présentes**

- Menu
	- Lancement du jeu
	- Choix de la langue utilisée pour générer les mots
	- Activer/Désactiver le son
	- Affichage des crédits
- $\geq$  Zone de jeu
	- Déplacement du joueur (horizontalement et verticalement)
	- Tir du joueur (verticalement et vers le haut)
	- Génération aléatoire des deux types de mots (bons et mauvais) à partir de deux dictionnaires
	- Gestion des collisions entre les projectiles et les mots
	- Animations des mots et effet « zigzag »
	- Difficulté progressive
	- Score (incrémenté de 10 par mauvais mot détruit)
	- Vies (décrémenter de 1 à chaque bon mot détruit ou mauvais mot passé en bas de l'écran)
	- Fin de partie (vies tombées à 0)
	- Touche « retour » permettant de revenir à l'accueil
	- Disparition de l'aide dès que le score est incrémenté
	- Fond dynamique (objets nuages se déplaçant en boucle)

## <span id="page-11-3"></span>**Fonctionnalités envisagées**

- Tests des fichiers sources
- Intégration d'un « Konami code »
- $\triangleright$  Ajout des différentes dispositions

#### <span id="page-12-0"></span>**Bugs connus**

- $\triangleright$  Lecture des dictionnaires parfois hasardeuse en local pour tout navigateur sauf Firefox (fonctionne bien sur un serveur)
- Tir multiple lorsqu'on l'on garde la barre d'espace appuyée (déséquilibré)
- Déplacement simultané sur la gauche et la droite tout en étant sur le bord droit de la zone de jeu créant une inversion très rapide des images « joueurGauche » et « joueurDroite »
- $\triangleright$  Parfois, la collision d'un projectile avec un mot ne fonctionne pas « notamment si trop d'éléments projectile sont présents, ce qui rend le traitement à chaque image plus lent et donc augmente les chances que la collision ne fonctionne pas)

#### <span id="page-12-1"></span>**L'élément « canvas »**

- Il a été décidé de le générer dynamiquement dans la balise « body » afin de faciliter son implémentation par l'entreprise (dans une « div » par exemple).
- S'il s'avère que celui-ci n'est pas chargé (avec un navigateur n'utilisant pas l'HTML5 par exemple), l'utilisateur sera averti
- Toutes les indications sont générés sans l'élément (facilite encore une foison implémentation par l'entreprise)
- $\triangleright$  Taux de rafraichissement fixé à 60ips
- $\geq$  Zone de 800x400 pixels

## <span id="page-12-2"></span>**Les collisions**

- A chaque rafraichissement d'image, on regarde pour tous les éléments « mots » et « projectiles » présents dans les listes associées si leurs coordonnées se superposent
- Une marque d'erreur est présente, on étend la zone horizontale « touchable » d'un mot dynamiquement à partir de sa longueur (sa hauteur étant fixe)

## **Notice d'utilisation**

<span id="page-13-0"></span>Au lancement du jeu, l'utilisateur accède au menu. Il suffit d'utiliser les flèches directionnelles ou les touches « Z, S » du clavier pour naviguer sur le menu. Quatre options s'offrent à l'utilisateur : jouer, changer la langue, activer ou non les sons et enfin afficher les crédits. Pour valider la sélection, il suffit d'utiliser la touche « Entrée » ou « Espace ». Lorsque l'utilisateur choisi de jouer, le menu laisse place à la zone de jeu. Deux types de contrôle s'offre donc à lui : soit les touches « Z, Q, S, D », soit les touches flèches directionnelles. La première disposition se veut intuitive pour les utilisateurs ayant une certaine familiarité avec les jeux de tir. La touche « Espace » (choisie encore une fois pour les habitués) ainsi les clics de la souris permettent à l'utilisateur de faire feu. La partie se termine quand l'utilisateur tombe à court de vies, qui disparaissent une à une lorsque qu'un mot « bon » est détruit ou lorsqu'un mot « mauvais » passe en bas de l'écran (sans avoir été détruit). Afin de jouer à nouveau, il suffira d'appuyer sur la touche « r » afin de revenir au menu principal.

## **Conclusion**

<span id="page-14-0"></span>Il s'agit d'un projet proche du milieu professionnel puisqu'il s'agit de développer une application web susceptible d'être mise en ligne pour une entreprise. Il est très intéressant d'approfondir nos connaissances concernant un langage imposé, tout en gardant une certaine flexibilité avec le fait de devoir concevoir sa propre application pour répondre aux besoins de l'entreprise.

Ajoutons à cela qu'il est difficile de gérer un projet, dans le sens ou un suivi minutieux de la part du chef de projet est de rigueur afin de ne pas se retrouver bloqué. Il faut aussi s'assurer que tout le monde fait son travail, superviser ne suffit pas puisqu'il faut aussi diriger l'équipe et s'impliquer de manière générale pour faire avancer le projet. C'est pour cela qu'une répartition précise des tâches doit être réalisée afin que personne n'empiète sur les missions de quelqu'un d'autre. L'utilisation de Codeshare (un site collaboratif permettant d'éditer du code en simultané) a été un réel plus, permettant à tous de suivre en temps réel l'avancée de l'application.

De manière générale, le cahier des charges a été respecté, l'application est à la fois ludique et instructive et fonctionne sur les navigateurs demandés et semble suffire amplement pour occuper un utilisateur pendant quelques instants. Quelques éléments laissent présager une potentielle évolution (ajout d'une langue pour les mots, la gestion de la souris, etc) de part certains éléments laissés dans le code ou la modification aisés de ceux-ci.

Cela reste un projet original et unique en son genre, qui n'est pas forcément complexe mais qui implique une bonne organisation et qui permet de découvrir les possibilités qu'offrent JavasScript / TypeScript. Ce projet constitue donc une expérience concluante et formatrice, ainsi qu'un apport non négligeable pour l'avenir professionnel de chaque membre de l'équipe.